## **Adding Text to the Detail**

1. Add text inside the Detail. Use a text height of **.25**. Because of the Detail scale is set to ½. the text displays and prints at **.125** units in height on sheet layout viewport

Hint: the printed text height is a product of the text height and the scale factor of the Detail. Fro example **.25in.(text height) x .5(scale of Detail)=.125in.(printed height)**

2. You can test this now by comparing the height of the text to the dimension text. Create text on the **Page Layout** that is **.125** and text in the detail that is **.25** . They should display and plot in equal height.

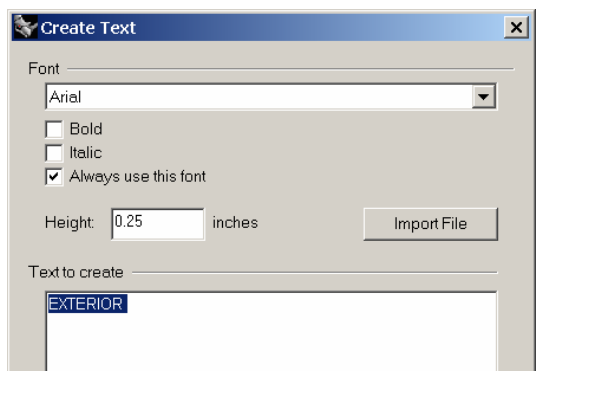

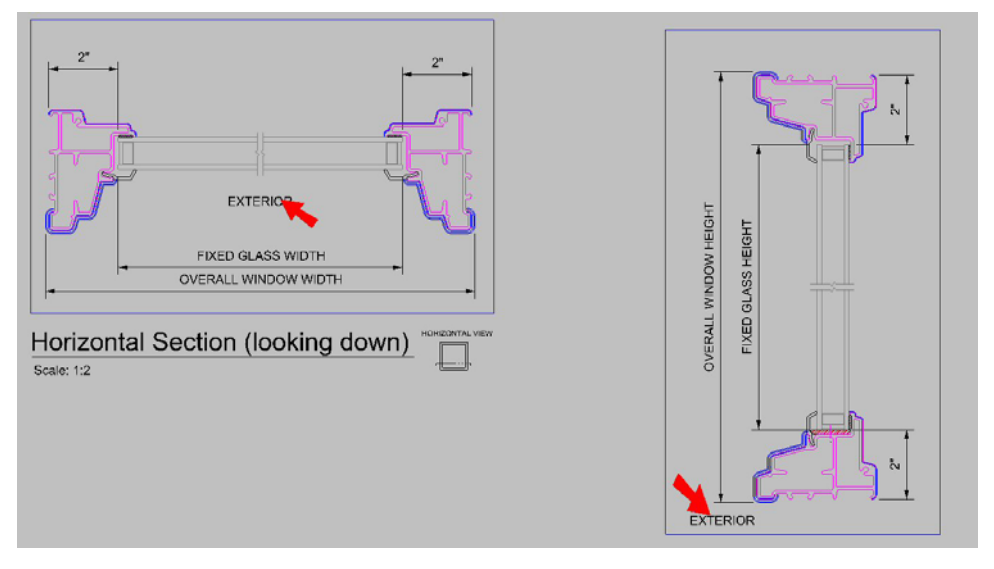

3. In the **Print dialog**, instead of **display color** select **black and white**.

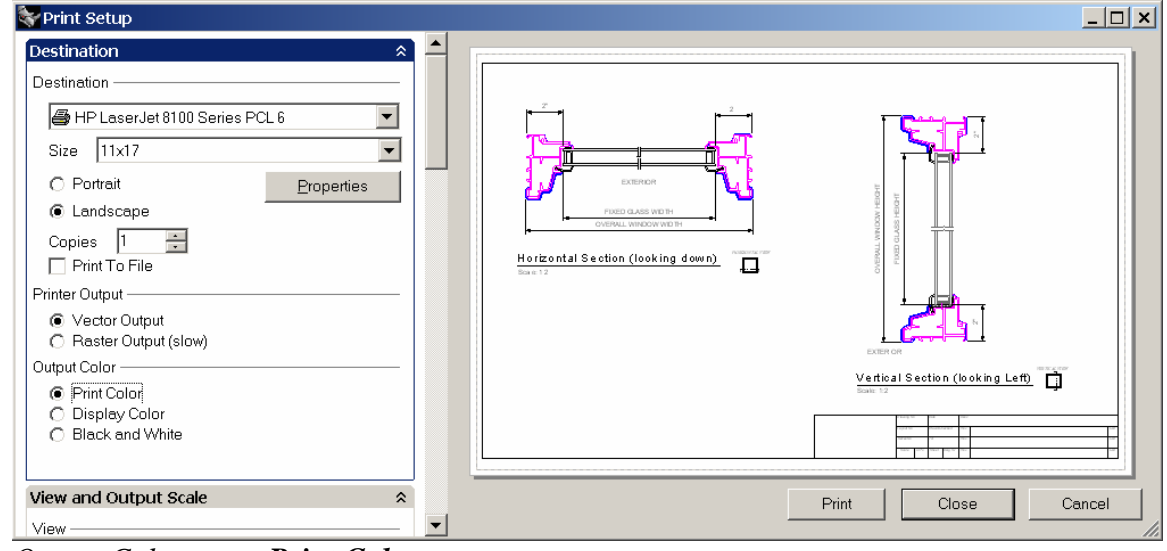

*Output Color set to Print Color.*

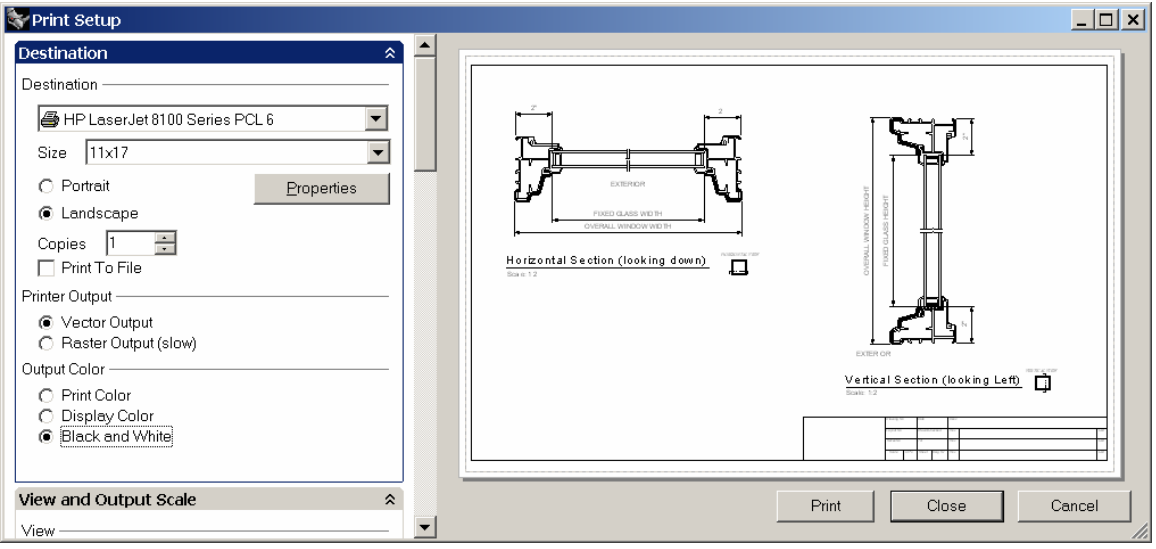

 *Output Color set to Black and White.*